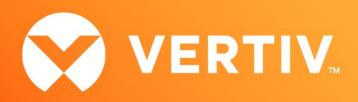

# Vertiv™ Avocent® HMX 8000 High Performance KVM Extender System

Release Notes

VERSION 3.0, SEPTEMBER 2, 2020

### Release Notes Section Outline

- 1. Upgrade Instructions
- 2. Package Version Information
- 3. Features and Enhancements
- 4. Resolved Issues
- 5. Known Issues

# 1. Upgrade Instructions

#### NOTE: For additional product information, please refer to the Avocent® HMX High Performance KVM Extender System Next Generation Installer/User Guide and the Avocent® HMX Advanced Manager Installer/User Guide.

Transmitters and receivers are flash upgradable at any time to ensure that your system is running the most current version available. If your system is running the most current firmware version and is managed by the Avocent® HMX Advanced Manager software, then that same version must be used across all units in your system. Firmware versions can be mixed in configurations not using the Advanced Manager software, but it is always recommended to use the most current version. The Advanced Manager software On-Board Web Interface (OBWI) provides a central location for you to perform a firmware upgrade on any linked unit.

To upgrade the firmware on the Avocent® HMX Advanced Manager server:

- 1. In the user interface (OBWI) of the Avocent® HMX Advanced Manager server, or the primary server, select *Dashboard- Settings- Managers* and ensure that the Require Authentication radio button is set to No. If it is not set to No, change it and click *Save*.
- 2. Select *Dashboard- Backups* and ensure the backup option to Download to your computer is selected. Click *Backup Now*.
- 3. Using the Avocent® HMX Advanced Manager software server, verify that all transmitters and receivers are connected and online.
- 4. Navigate to *Dashboard- Updates* and browse to the location of the software update file.
- 5. Select the file and click *Open*.
- 6. Click *Upload*. Do not restart or turn the Avocent® HMX Advanced Manager software server off until the upgrade is complete.
- 7. After the upgrade is complete, click *Restart Now*.

NOTE: While the update is applied, the primary server temporarily loses communication. During this time, the backup server acts as the primary server. You are redirected to the backup server's web interface and automatically logged in. When the primary server becomes available, you are redirected back to that web interface.

- 8. If you have an Avocent® HMX Advanced Manager backup server, repeat the steps above to upgrade the backup server. Then, proceed to the next step.
- 9. The upgrade should now be complete. To verify, select *Dashboard- Settings- Managers* on the primary Avocent® HMX Advanced Manager software server and confirm both servers are upgraded and synchronized.

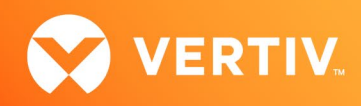

To upgrade the firmware on the transmitters and receivers:

- 1. In the user interface (OBWI) of the Avocent® HMX Advanced Manager server, select *Dashboard- Updates*.
- 2. In the Upload new TX/RX Firmware section, click *Browse*.
- 3. Select the firmware file and click *Open*.
- 4. Click *Upload*.
- 5. For each transmitter and receiver to be upgraded, select the corresponding checkbox.

-or-

Select the Upgrade All checkbox.

6. Click *Upgrade Selected Transmitters*.

-or-

Click *Upgrade Selected Receivers*.

#### 2. Package Version Information

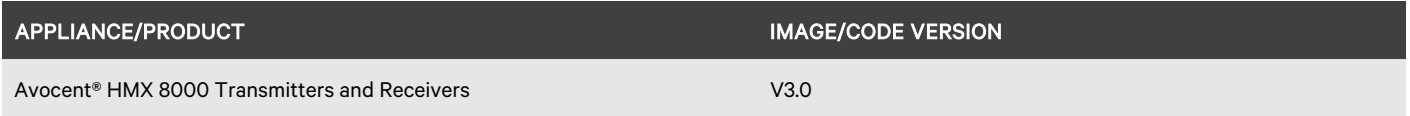

#### 3. Features and Enhancements

This version of the Avocent® HMX 8000 high performance KVM extender system adds the following features and enhancements:

#### NOTE: This release requires Avocent® HMX Advanced Manager software version 4.11 or higher.

- Adds support for new 5K video resolutions:
	- 5120 x 1440, 5120 x 2160 (at 30 Hz) and 5120 x 2880 (at 30 Hz)
- Adds support for high frame rate:
	- Now supports up to 240 Hz (HD)
	- All restrictions on frame rates are lifted NOTE: The DisplayPort standard is still DP1.2 and the pixel clock is still limited to 600 MHz.
- Adds support for DisplayPort audio:
	- Now available on both video heads
	- Supports linear PCM
	- Supports selectable audio (two, six or eight on each)
- Adds 1GB Ethernet operation on CATx ports: NOTE: Ensure you enable the 1GB Ethernet port.
	- The Adaptive compression setting is now turned on to improve video performance
- Adds support for multi-rate Ethernet, enabled via the SFP ports:
	- Supports copper SFP using 10Gb, 5Gb, 2.5Gb or 1Gb Ethernet over CATx cables NOTE: For proper performance, Vertiv recommends 10Gb SFP.
	- Supports a distance of either 30 meters (90 feet @ 10GbE) or 100 meters (300 feet @ 2.5 or 5 GbE)

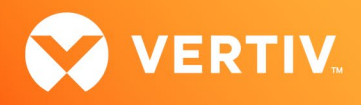

- Provides improved diagnostics for support:
	- New diagnostic tool aids support and troubleshooting of the product and network
	- New statistic graphs available for network usage and video performance
	- Extra diagnostics available for USB and DisplayPort performance
	- New IGMP and ping tests to assist in assessing network performance

#### 4. Resolved Issues

- Resolved issue where it was not possible to access BIOS on an HP Pro Desktop 4.
- Resolved issue where a transmitter and receiver were unable to upgrade via a Chrome browser.
- Resolved the following issues with the on-board web interface (OBWI):
	- Confusing messages were appearing if an upgrade failed.
	- The OBWI was not scaling properly when viewed from a 4K browser.

# 5. Known Issues

The following issues apply to the Avocent® HMX 8000 high performance KVM extender system.

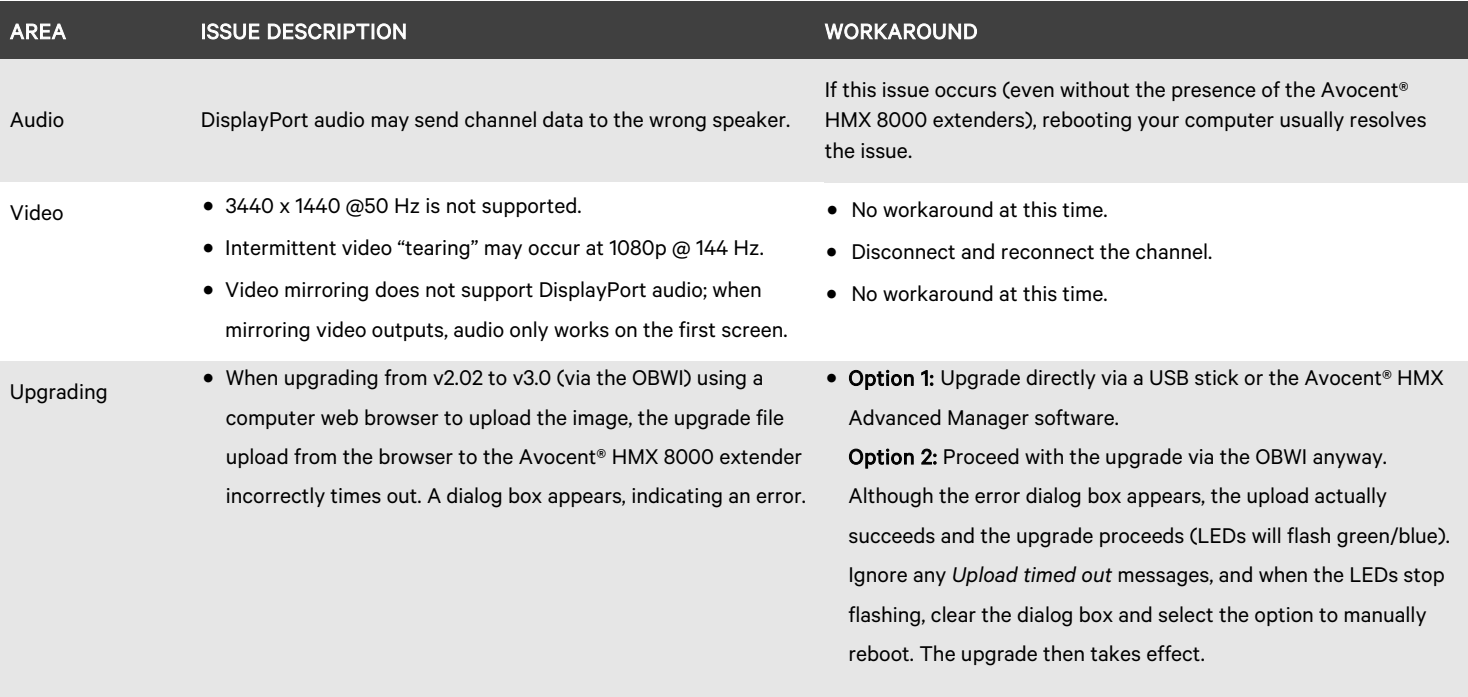

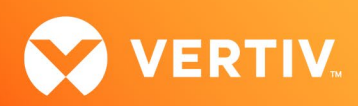

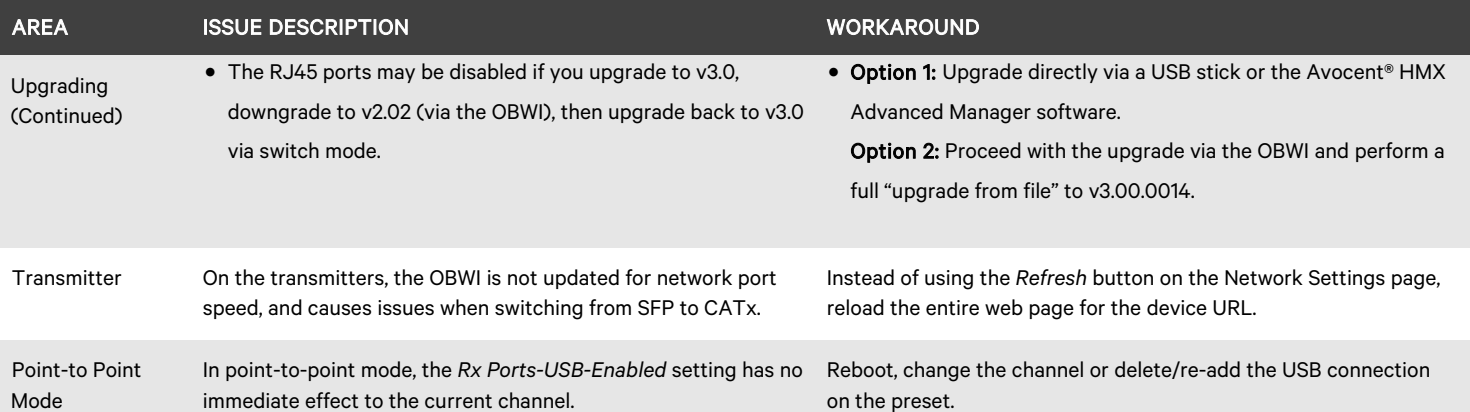